#### [review](https://www.amateurfunk-sulingen.de/wiki/doku.php?id=tag:review&do=showtag&tag=review) [french](https://www.amateurfunk-sulingen.de/wiki/doku.php?id=tag:french&do=showtag&tag=french)

## **Installation du programme d'amorçage ("boot loader") - Commentaires généraux**

Trois options différentes existent pour effectuer l'installation ou la mise à niveau du "boot loader":

- Option 1: l'adaptateur de débogage. Ceci nécessite: o Adaptateur STM "ST-Link V2", STM Link SW
- Option 2: Approche STM "Defuse". Ceci nécessite:
	- PC avec STM Defuse Tool installé
		- Câble USB vers micro-USB (pour connecter un PC avec une prise mini-USB OVI40)
- Option 3: Approche clé USB. Ceci nécessite:
	- ∘ Clé USB avec fichier de "boot loader" copié là-desus
	- ∘ installation préalable du chargeur de démarrage "boot loader" existant et en état de marche

Les dernières versions "boot loader" peuvent être trouvé *ici*. Téléchargez la version .bin ou .dfu dépendant de l'option d'installation choisit (ST-link, DFuse, USB-Stick):

- fichier  $*$  bin file (binary)
- fichier \*.dfu (contenant le "binary" et des informations en supplément comme l'adresse de démarage)

Pour une toute première installation du "boot loader" (par exemple juste après l'assemblage OVI40 UI) vous devez utiliser la méthode "cavalier P6", voir ci-dessous. Les mises à niveau suivantes peuvent être fait sans accéder le cavalier P6.

Veuillez vous référer aux sections suivantes pour plus de détails

## **Méthode "cavalier P6" / "P6 Jumper" Méthode pour la première mise à niveau du "boot loader"**

Fermer le cavalier P6 dans les cas suivants:

\* Il n'y a jamais eu de "boot loader" installé sur la MCU (par exemple, une nouvelle carte assemblée) \* Dysfonctionnement du "boot loader", aucune mise à niveau avec Defuse ou clé USB possible

Après avoir fermé le cavalier "P6", continuez avec l'option 1 (ST-Link) ou l'option 2 (Outil de désamorçage)

Après la mise à niveau, rappelez-vous **de retirer le cavalier P6 !!**

## **Option 1: Mise à niveau avec ST-Link/V2**

#### **Préconditions**

- Télécharger le dernier bootloader bl-40SDR.bin à trouver [ici.](https://www.amateurfunk-sulingen.de/uhsdr/bootloader-latest/OVI40/)
- Connectez l'adaptateur STM ST-Link/V2 au PC et à l'interface utilisateur OVI40.
- ST-Link SW installé et fonctionnant sur PC, pilotes USB installés, adaptateur reconnu comme device USB par PC
- OVI40 UI alimenté avec 5V (JP1)

#### **Procédure**

ToDo

#### **Documentation supplémentaire**

- [ST-Link V2 user manual](https://www.amateurfunk-sulingen.de/wiki/lib/exe/fetch.php?media=en:uhsdr:en.dm00026748.pdf)
- [STM32 ST-Link SW Utility user manual](https://www.amateurfunk-sulingen.de/wiki/lib/exe/fetch.php?media=en:uhsdr:en.cd00262073.pdf)
- [STM ST-Link/V2 USB drivers available here](http://www.st.com/content/st_com/en/products/development-tools/software-development-tools/stm32-software-development-tools/stm32-utilities/stsw-link009.html)
- [ST-Link SW utility available at bottom of this page](http://www.st.com/content/st_com/en/products/development-tools/software-development-tools/stm32-software-development-tools/stm32-programmers/stsw-link004.html)

### **Option 2: DeFuse Tool upgrade**

ToDo

#### **Préconditions**

- Téléchargez le dernier bl-40SDR.dfu "boot loader" d'[ici](https://www.amateurfunk-sulingen.de/uhsdr/bootloader-latest/OVI40/).
- Installez l'outil PC ST-Micro DeFuse Tool: <http://www.st.com/en/development-tools/stsw-stm32080.html>
- Connectez le PC avec OVI40 UI via cable USB-MiniUSB. Utilisez la petite prise MiniUSB sur le OVI40 UI
- Outil ST-Micro DFuse installé sur PC qui fonctionne corretement, USB drivers / pilotes USB installés, OVI40 UI reconu par PC comme appareil USB
- OVI40 UI alimenté avec +5V (JP1)

#### **Procedure**

• Installation "boot loader" est décrit [ici](https://www.amateurfunk-sulingen.de/wiki/lib/exe/fetch.php?media=projekte:ovi40-sdr:bootloader_install.pdf)

#### **Documentation supplémentaire**

- [ST-Micro DFuse Tool description](https://www.amateurfunk-sulingen.de/wiki/lib/exe/fetch.php?media=uhsdr:en.cd00155676.pdf)
- [DfuSe Ressources and SW \(bootom of page\)](http://www.st.com/content/st_com/en/products/development-tools/software-development-tools/stm32-software-development-tools/stm32-programmers/stsw-stm32080.html)

# **Option 3: Mise à jour "boot loader" par clé USB**

ToDo

#### **Préconditions**

- Téléchargez le plus récent bl-40SDR.bin "boot loader" d'[ici](https://www.amateurfunk-sulingen.de/uhsdr/bootloader-latest/OVI40/).
- Formattez la clé USB avec FAT ou FAT32
- Copiez fichier .bin sur clé USB. Vérifiez que le fichier a été copier et non pas seulement un raccourci
- OVI40 UI alimenté avec +5V (Pin 28 JP1) et +8V (Pin 29 JP1) et terre (Pin 30 JP1). Les +8V sont l'alimentation pour la clé USB
- "Boot loader" UHSDR récent installé et en état de marche

#### **Procédure**

- Mettez +8V à JP1 pin 29 pour alimenter la clé USB
- Appuyez et restez appuyé sur la touche "BAND -"
- Alimenté +5V à JP1 pin 28 cela pour démarrer le "boot loader" installé
- insérez la clé USB dans la prise USB large du OVI40 UI
- Attendez que le upload soit fini
- Relachez la touche "Band -"
- Enlevez, puis remettez +5V pour redémarrer le OVI40 UI
- Vérifiez le bon fonctionnement

## **Vérifiez le bon fonctionnement du "boot loader"**

Retirez le cavalier P6 s'il a été précédemment mis, puis démarrez le OVI40 UI

Au démarge aun "boot loader" correctement installé va afficher un texte similaire a celui là:

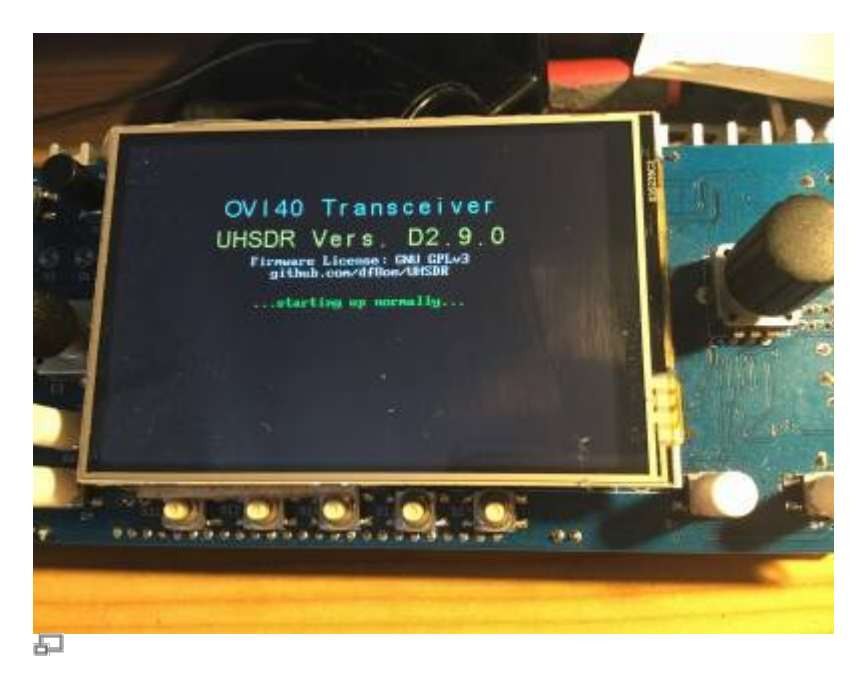

Afu - Wiki des DARC OV Sulingen I40 - https://www.amateurfunk-sulingen.de/wiki/

Boot loader splash screen au démarrage du OVI40 UI

Vérifiez aussi que le numéro de version "boot loader" affiché dans le menu système correspond à la version que vous avez installé.

# **Documents supplémentaires**

Forum:

- [https://www.amateurfunk-sulingen.de/forum/index.php?board=15;action=display;threadid=551](https://www.amateurfunk-sulingen.de/forum/index.php?board=15;action=display;threadid=551;start=75) [;start=75](https://www.amateurfunk-sulingen.de/forum/index.php?board=15;action=display;threadid=551;start=75)
- <https://www.amateurfunk-sulingen.de/forum/index.php?board=15;action=display;threadid=947>
- [mcHF Inbetriebnahme Tipps](https://www.amateurfunk-sulingen.de/mchf-projekt/inbetriebnahme-tipps#start)

Github Wiki:

- <https://github.com/df8oe/UHSDR/wiki/Bootloader-Installation>
- [https://github.com/df8oe/UHSDR/blob/81dd4afae1a52103b2f1824cba34e2ff35e805ea/mchf-ecli](https://github.com/df8oe/UHSDR/blob/81dd4afae1a52103b2f1824cba34e2ff35e805ea/mchf-eclipse/useful_manuals/bootloader_doc.md) [pse/useful\\_manuals/bootloader\\_doc.md](https://github.com/df8oe/UHSDR/blob/81dd4afae1a52103b2f1824cba34e2ff35e805ea/mchf-eclipse/useful_manuals/bootloader_doc.md)
- <https://github.com/df8oe/UHSDR/wiki/Topics:-UHSDR:-SW-Installation-on-SDR>
- <https://github.com/df8oe/UHSDR/wiki/Firmware-Upgrades>

From: <https://www.amateurfunk-sulingen.de/wiki/>- **Afu - Wiki des DARC OV Sulingen I40**

Permanent link: **<https://www.amateurfunk-sulingen.de/wiki/doku.php?id=fr:uhsdr:uhsdrbl&rev=1518452605>**

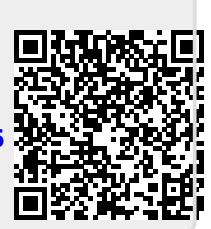

Last update: **12.02.2018 16:23**